# **KOHBEPTEP**  $USB - 422/485$

ТЕХНИЧЕСКОЕ ОПИСАНИЕ

# СОДЕРЖАНИЕ

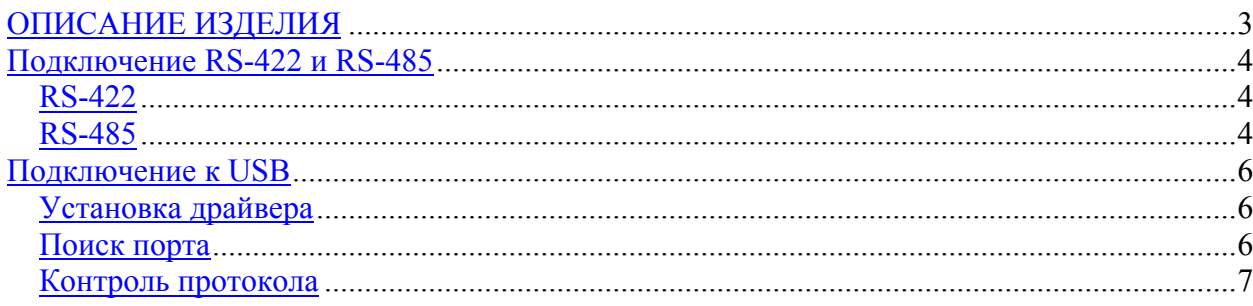

# ОПИСАНИЕ ИЗДЕЛИЯ

Данный конвертер предназначен для подключения устройств с интерфейсами RS-422 или RS-485 к персональному компьютеру.

Основные характеристики:

- 1) Гальваническая развязка до 1000В. Подключение различных приборов и устройств непосредственно к компьютеру может значительно ухудшить их характеристики из-за импульсных помех создаваемых блоком питания компьютера, так и наоборот исполнительное устройство. подключенное к компьютеру, может создавать помехи для работы компьютера. В большинстве случаев гальваническая развязка решает данную проблему.
- 2) Подключение и питание по USB. Подключение к USB решает сразу два вопроса. Первый, на многих компьютерах, преимущественно ноутбуках, отсутствует или уже занят COM-порт, а вот с USB-портами таких проблем нет, тем более что их количество можно легко увеличить. Второй вопрос это блок питания, при питании от USB-порта никаких дополнительных источников питания не требуется. Что весьма может быть актуально при работе с ноутбуком вне досягаемости сети 220 вольт.
- 3) Виртуальный СОМ-порт. После подключения конвертера и установки драйверов в системе появляется еще один СОМ-порт. Он называется виртуальным потому что, с ним нельзя работать напрямую через регистры, как это любят делать программы написанные под DOS. Современные программы, работающие под Windows, обращаются к портам с помощью драйверов. И в этом смысле данный порт полноценное устройство. То есть программа, работая под управлением Windows не сможет отличить виртуальный СОМ-порт от реального и будет нормально отправлять и принимать данные.
- 4) Автоматическое определение скорости. После включения и запуска конвертер передает данные с той же скоростью, с какой они поступают от компьютера. Таким образом, никаких предварительных настроек по скорости не требуется.
- 5) Автоматическое определение направления передачи. Конвертер в полудуплексном режиме самостоятельно определяет направление передачи. В исходном состоянии он ждет данные и из канала связи и из компьютера. В случае одновременной передачи преимуществом обладает компьютер. Переход из состояния передачи в состояние приема на любой скорости не более 1 микросекунды после передачи последнего стопбита в пакете данных. Наличие в программе управления направлением передачи по RTS игнорируется и на работу конвертера не влияет.
- 6) Переключатели режима. Конвертер позволяет легко настроить режимы работы с помощью четырех переключателей. Переключатели 1 и 2 служат для переключения между интерфейсами RS-422 (оба в положении OFF) и RS-485 (оба в положении ON). Переключатель 3 служит для переключения между режимами FULL DUPLEX OFF) (одновременная передача и прием, положение и **HALF DUPLEX** (полудуплексный режим, положение ON). **Внимание**, режим FULL DUPLEX может работать только в случае RS-422, при использовании RS-485 этот переключатель должен быть положении  $\overline{ON}$ . Переключатель 4 оба в положении  $\overline{ON}$  подключает нагрузочный резистор к линиям АВ.
- 7) Контрольный канал. В ряде случаев, например, при диагностике неисправностей или при развертывании системы, полезно знать, что же происходит в канале передачи. Контрольный канал можно подключить к СОМ-порту компьютера и с помощью любой терминальной программы проконтролировать протокол обмена.

## **Подключение RS-422 и RS-485**

Интерфейсы RS-422 и RS-485 являются дальнейшим развитием широко распространенного последовательного интерфейса RS-232С.

#### *RS-422*

Интерфейс RS-422 был разработан для увеличения дальности и скорости передачи информации, так согласно спецификации максимальная скорость передачи – 10Мбит/с при длине до 15 метров и 90кбит/с при длине до 1200 метров. Все сказанное выше относится к симметричному соединению с помощью витой пары. Для реализации этого подключения используется две витых пары.

Название сигналов ABYZ, причем YZ это выход передатчика, а AB вход приемника. Таким образом, для правильного подключения необходимо выводы AB одного устройства подключать к выводам YZ другого.

Для перевода конвертера в этот режим нужно переключатели **1** и **2** перевести в положение OFF , а переключатель **3** перевести в положение OFF если к цепи YZ подключены только приемники.

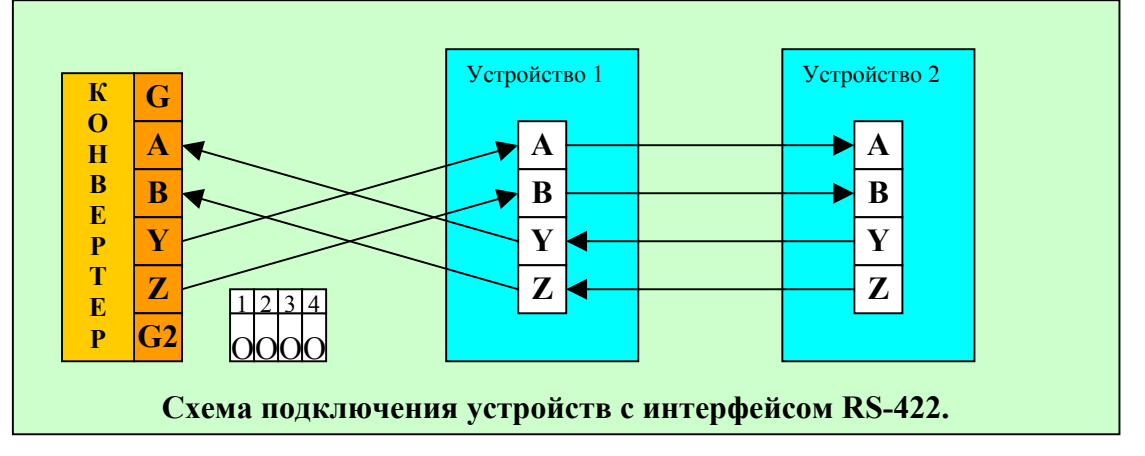

#### *RS-485*

Интерфейс RS-485 был разработан как дальнейшее развитие RS-485. Хотя по интерфейсу RS-422 подключают несколько устройств, фактически он рассчитан на соединение точка-точка. RS-485 уже позволяет подключать до 256 устройств на одну линию, при этом для связи используется только одна витая пара. За это пришлось заплатить полудуплексным режимом связи, то есть передавать информацию может только одно устройство, остальные только слушают. Случай когда передают два и более устройств не может быть распознан этими устройствами, как например это сделано в интерфейсах CAN или Ethernet, по этой причине все протоколы общения строятся на пакетном принципе передачи с подтверждением принятой информации.

При подключении устройств по интерфейсу RS-485 необходимо учитывать следущее:

- 1) Все устройства должны быть подключены линейной конфигурации. То есть провода должны идти от одного устройства к другому по очереди, конфигурации в виде звезды или разного рода деревьев не приемлемы. Однако, если очень нужно и расстояние не большое (до 30 метров), можно рискнуть, но помните – интерфейс в таком виде работать не обязан.
- 2) Для корректной работы интерфейса необходимо установить два терминальных резистора по 120 Ом на обоих концах линии. Они нужны для

гашения эха. Это очень важно для длинных линий. Если на одном конце линии стоит конвертер, то для подключения резистора просто переведите переключатель 4 в положение ON.

- 3) При подключении большого числа устройств (более 30), следует располагать их на примерно равном расстоянии друг от друга. Так же не следует забывать о том, что максимальная длина линии 1200 метров.
- 4) Исходно интерфейс был рассчитан на 32 устройства. Но производители микросхем,  $\mathbf{B}$ настоящее время, уменьшили нагрузочную величину микросхемы интерфейса в восемь раз и благодаря этому количество устройств стало 256. В виду этого, если вы подключаете устройство, для которого не указана нагрузочная величина, то следует его считать полным, то есть эквивалентным 8 устройствам.

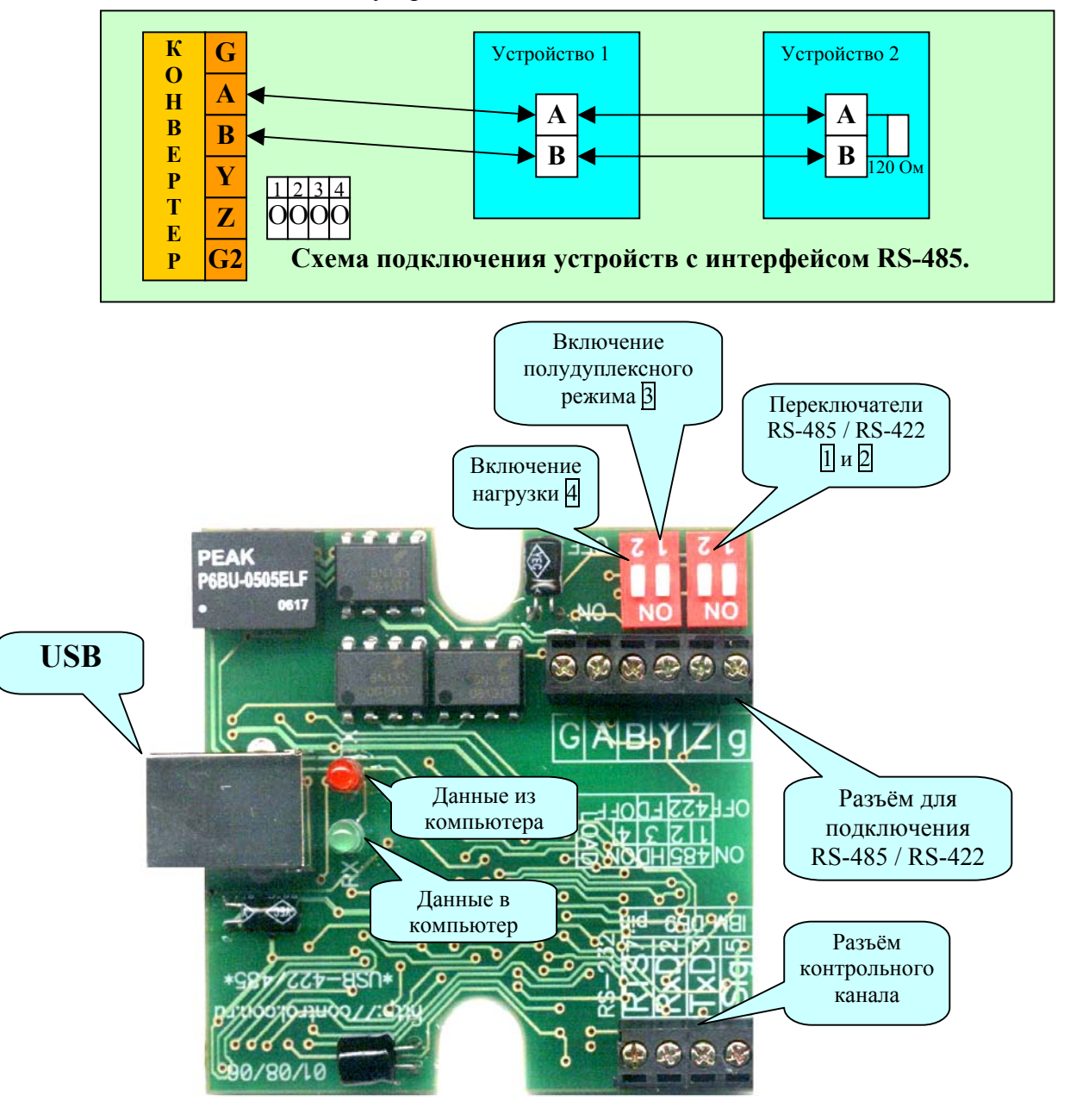

# **Подключение к USB**

К компьютеру данный конвертер включается в свободный порт USB кабелем AB, поставляемым в комплекте. Основные преимущества такого решения:

- 1) USB-порты сейчас установлены практически на всех компьютерах. Все чаще появляются ноутбуки без СОМ-портов, но без USB современный компьютер представить сложно.
- 2) USB-порты поддерживают горячее подключение, то есть не выключая компьютера можно подключать и отключать такие устройства.
- 3) USB-порты обеспечивают питанием подключенное устройство (до 500 мА). Таким образом, отпадает необходимость в блоке питания с этой вездесущей проблемой поиска свободной розетки.
- 4) Все USB устройства поддерживают стандарт Plug-&-Play. Благодаря этому установка нужных драйверов производится автоматически. Нужно только вставить диск и следовать инструкциям операционной системы.

### *Установка драйвера*

После первого подключения конвертера к компьютеру, операционная система Windows обнаружит новое устройство. Происходит это не мгновенно, но занимает не более 30 сек, если в течение минуты у Вас не появилось сообщений об обнаруженных новых устройствах, значит Windows это устройство знакомо и нужные драйвера уже инсталлированы.

Итак, Windows выдала сообщение о новом устройстве. Для установки драйверов установите диск, поставляемый в комплекте, в CD-привод и укажите его в качестве места поиска драйверов. Windows, обнаружив драйвера предложит их установить, нужно будет согласиться. При установке драйверов в Windows XP, при этом будет выдано сообщение об отсутствии сертификата Microsoft о протестированной совместимости, в этом случае следует предложить продолжить установку. Таких сообщения будет два, так как сначала производится установка драйвера непосредственно для USB, а затем установка драйвера виртуального COM-порта.

### *Поиск порта*

Одним из интеллектуальных шагов в установке драйверов является определение номера виртуального COM-порта. Логика распределения этих номеров в Windows нигде не описана, поэтому вся следующая информация из практического опыта. Итак, для каждого нового виртуального СОМ-порта Windows резервирует имена от COM1 до COM127 и как предел COM0. Назначенный номер привязывается к устройству USB и больше никогда не освобождается. Таким образом, если на компьютере имеется всего два штатных COM-порта – COM1 и COM2, то новый порт не обязательно будет COM3.

Для точного определения номера нужно, при подключенном конвертере:

- *1. Щелкнуть правой кнопкой мыши по иконке «Мои компьютер», далее выбрать из появившегося меню самый нижний пункт – «Свойства».*
- *2. В появившемся окне выбрать закладку*
- *2.1. для Windows 98/Me «Устройства»*
- *2.2. для Windows XP/2000 «Оборудование» и дополнительно нажать кнопку «Диспетчер устройств»*
- *3. Левой кнопкой щелкнуть по плюсику напротив группы «Порты (COM и LPT)»*
- 4. *В раскрытой группе найти номер устройства*.

Этот номер и следует указывать в программах связи, которые работают с устройствами. Никаких настроек скорости не требуется. Конвертер будет работать на той скорости, которую настроит для порта программа связи.

Если же программа связи не может задать такой номер, то в данном случае, если есть такая возможность, обратитесь к разработчику программы.

## Контрольный канал

Для диагностирования ошибок или при написании программы связи очень полезно знать, что происходит в линии связи. Данный конвертер облегчает эту работу, позволяя получить информацию о данных, посланных от компьютера и к компьютеру.

Что бы воспользоваться этой возможностью нужно подключить контрольный выход конвертера к обычному СОМ-порту. Запустить любую имеющуюся терминальную программу, например, HyperTerminal, и настроить COM-порт на следующие параметры: скорость - 115200, бит - 8, четность - нет, стоп-биты - 1. После этого в терминальной программе можно будет увидеть следующее

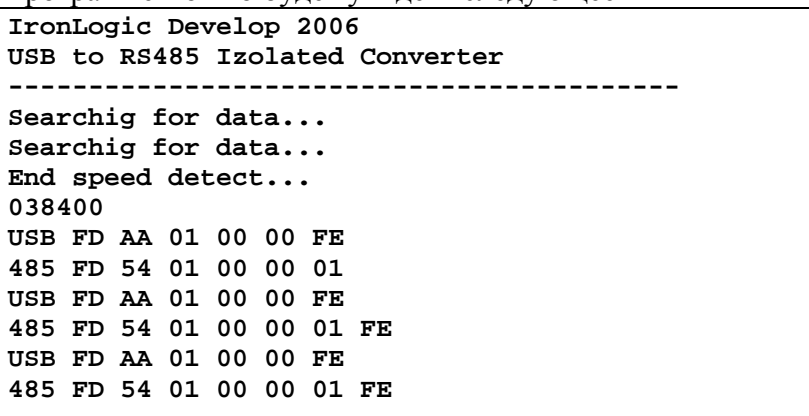

Это информация о конвертере, обнаруженной скорости обмена и данные в шестнадцатеричном виде. Контрольный канал не имеет информации о скорости обмена и определяет ее самостоятельно. Передаваемые от компьютера данные предваряет надпись USB, передаваемые в компьютер – надпись 485. Если контрольный канал неправильно определил скорость, либо в процессе работы скорость была изменена, то из терминальной программы следует послать контрольному каналу символ «R», это активизирует определение скорости заново. Либо просто следует ввести скорость в десятичном виде, нажав в конце «Enter»

Внимание! Контрольный канал гальванически связан со входом USB. Поэтому рекомендуется подключать USB и Контрольный канал к одному и тому же компьютеру.